## welcome!

Be ready to share something good or something that you are grateful for today.

#### Today's Agenda:

- 1. Zoom Expectations
- 2. Common Questions
- 3. Courses & Classwork
- 4. Canvas for All Classes
- 5. Apex Math & ELA
- 6. Health & Wellbeing
- 7. Questions? Needs?

## **ZOOM Meeting Expectations**

We see everything behind you, too!

- 1. You are being monitored!
- 2. Dress Appropriately! You're at school.
- 3. Mute your microphone upon entering & wait for instructions.
- 4. Be thoughtful & considerate. Be your best self! Teachers, TAs, Parents, and sometimes younger siblings are watching and listening.
- 5. Violation of rules may get you muted, your video turned off, or booted!
- 6. Think of a good thing to share soon!

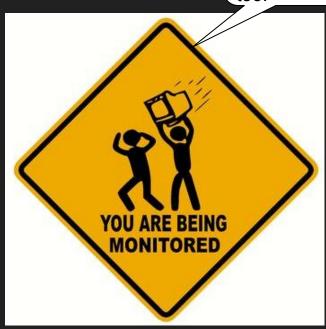

## Common Questions

# Spring Sports? CANCELLED

Try to stay fit in other ways:

Go hiking, running, bike riding.
Join social media challenges to stay fit.
Find YouTube fitness channels!

## Can I get into the building? I have stuff in my locker that I need...

## ALL SCHOOL BUILDINGS CLOSED

Email jefts bobby@asdk12.org
Or parsons kelly@asdk12.org

# MAP TESTING? PEAKS TESTING?

CANCELLED

## Attendance in Zoom Office Hours?

#### NOT REQUIRED

It's equivalent to a student walking up to the teacher's desk and asking a question.

## How will we stay in touch?

Canvas Announcements
and
Zoom Office Hours

# CANUAS AND APEX

## HOW TO ACCESS CANVAS?

#### Steps:

- Go to <u>asdk12.org</u>.
- 2. Go to <u>Students</u> tab and choose <u>Canvas</u>.

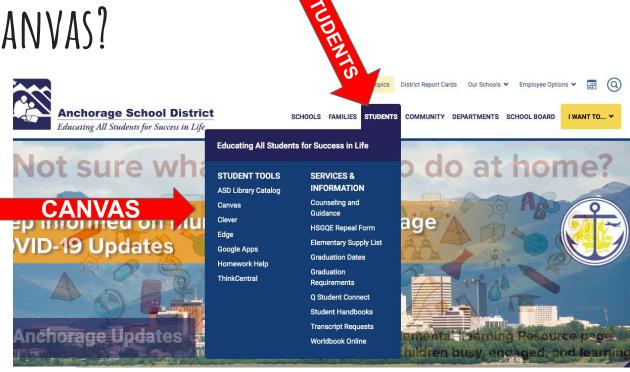

## HOW TO ACCESS CANVAS?

#### Steps:

3. Log in using your <u>ASD</u> <u>credentials</u>.

Username: lastname.firstname

**Password:** Student ID number

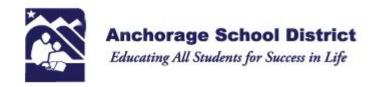

#### Sign in with your organizational account

| someone@example.com |  |
|---------------------|--|
| Password            |  |

Sign in

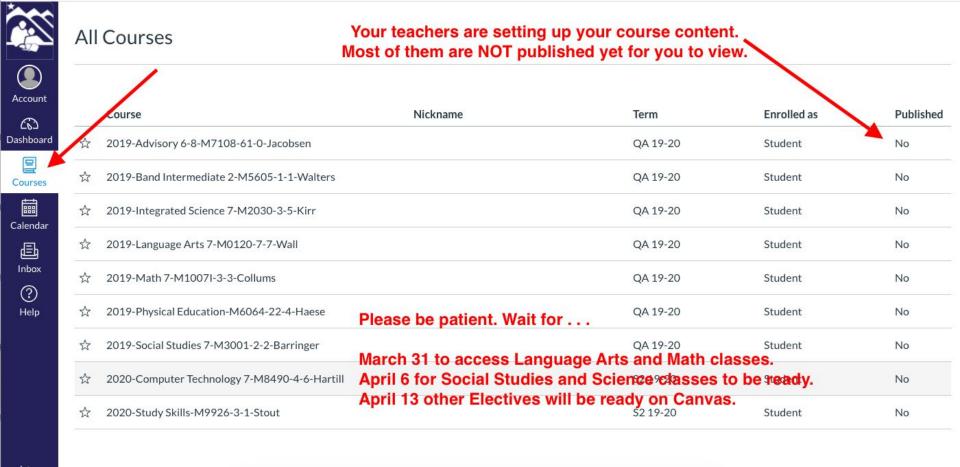

If you click on COURSES, and "All Courses" you will see your school schedule.

## Smartphone & Tablet Users:

In the APP store or Google Play Store:

Search and Install Canvas Student.

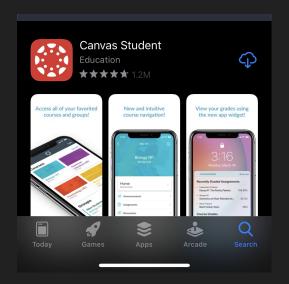

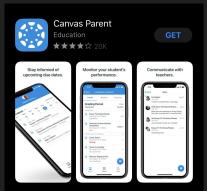

Parents can try Canvas Parent app.

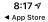

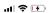

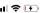

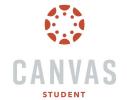

Find my school

Canvas Network

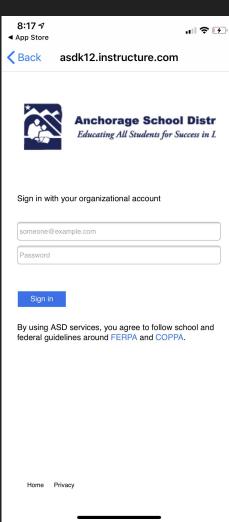

#### **Open Canvas App**

#### Search "Anchorage **School District**"

Then Login.

This week, the app will look empty, like you have no courses...

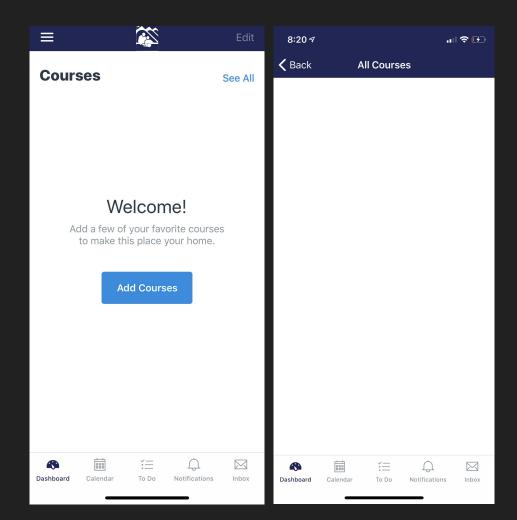

On March 31, you will begin to see your Language Arts and your Math courses.

Here is a look at my Canvas app.

Your classes are currently "hidden" until March 31.

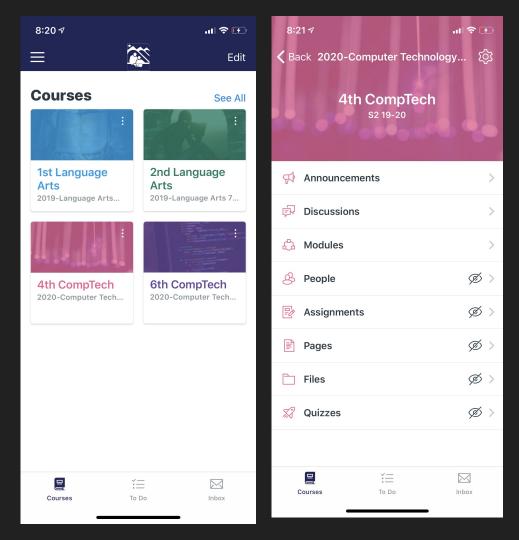

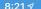

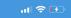

Anchorage School District Midd...
1st Language Arts

d... :

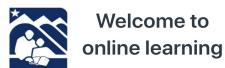

Click below to access your class

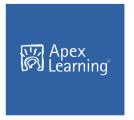

Username: lastname.firstname
Password: student id

Click here for resources on how to use Apex.

#### Language Arts class example

Please don't use your phone to do Apex work. Use a device with a larger screen like a laptop.

Mobile App gives alerts and Announcements about Canvas classes.

You also have an Inbox!

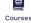

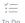

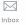

#### Steps:

In Canvas, <u>choose</u>
 <u>your ELA or Math</u>
 <u>class</u> from the
 Dashboard or Courses
 tab.

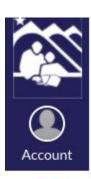

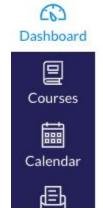

#### Dashboard

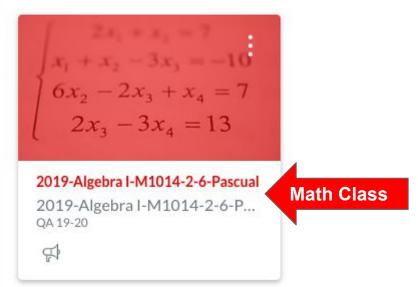

#### Steps:

2. After you select your ELA or Math class, always <u>check</u> <u>the ANNOUNCEMENTS</u> for important updates and Zoom meeting links.

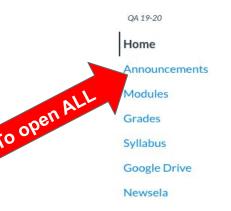

#### **Recent Announcements**

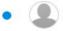

APEX help ZOOM meeting on March 31 at 9:45AM
Welcome back! I will hold a Getting Started Tutorial for APEX o...

Most Recent

2019-Algebra I-M1014-2-6-Pascual

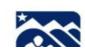

#### Steps:

3. <u>Click on the blue</u> <u>Apex icon</u> to log in.

You will see an 'Active Directory' login on the next screen.

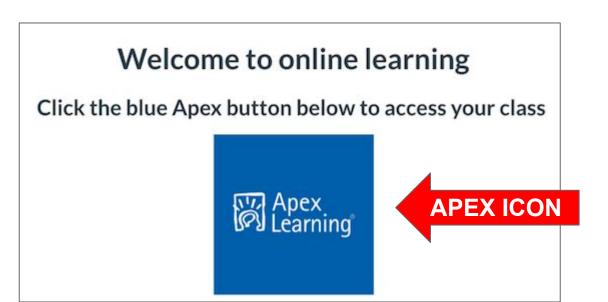

#### Steps:

4. Choose Active Directory and login using your ASD credentials.

Username: lastname.firstname

**Password:** Student ID number

**Note:** This only needs to be done once.

#### Click the blue Apex button below to access your class

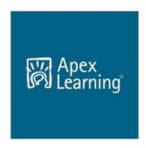

#### Choose ACTIVE DIRECTORY ON FIRST LOGIN

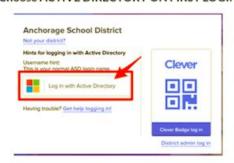

Username: lastname.firstname
Password: student id (or school password)

#### **DASHBOARD**

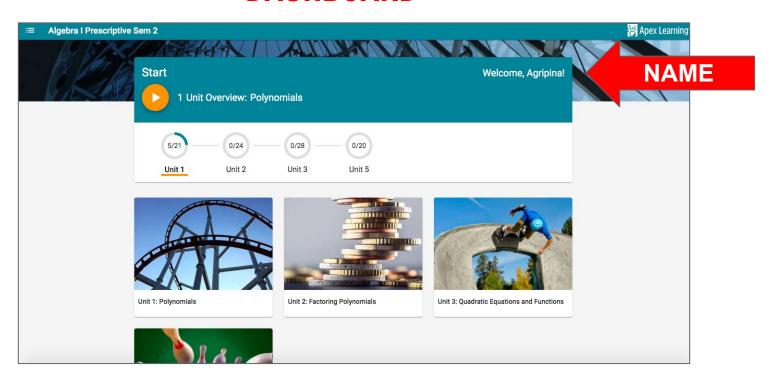

Parts of a Math unit: CLICK ON EVERYTHING CLICKABLE!

1. Lesson Overview lists the objective/s
 for each lesson, may
 have a video

In the lesson overview, you can access the <u>key</u>
<u>terms (vocabulary)</u>
essential to the lesson.

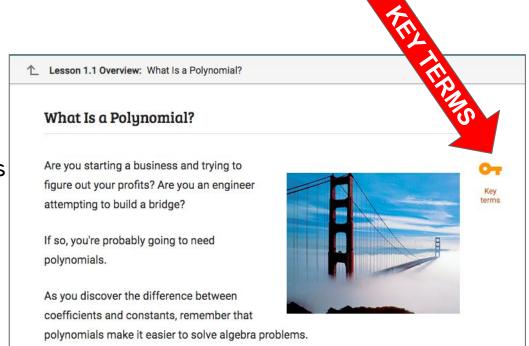

Parts of a unit:

2. <u>Study guide</u> - detailed explanation PLUS access to interactive practice for each part of the lesson

\*\*\*It might be helpful to

PRINT (or keep a journal)

the Study Guide while you

go through the study so you

can keep your notes handy

for quizzes/tests.

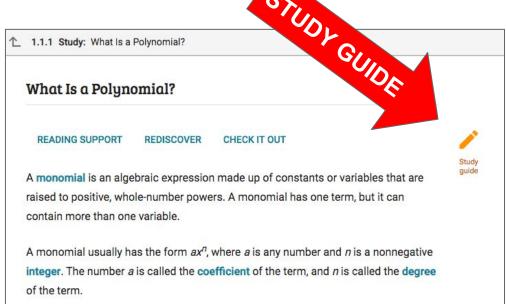

\*\*\*You cannot access the study guide, check up, or review while you are doing a quiz or a test. So, NOTES matter!

Parts of a unit:

<u>Study guide</u> answers are available once you have completed the lesson.

To check your work, click the study guide icon from the first page of the lesson, and click 'show answers'.

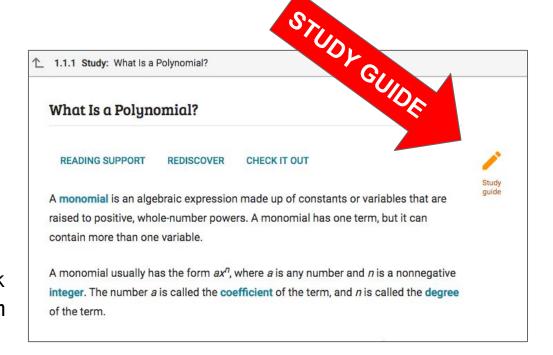

Parts of a unit:

- 3. <u>Check Up</u> M6/M7/M8 computer scored
  TM/Pre/Alg/Geo students check own answers
- 4. Review M6/M7/M8 only Video summary of lesson
- 5. **Quiz** Assessment for the lesson
- 6. <u>Unit Test (CST)</u>-Assessment for the unit

\*\*\*Only QUIZZES and TESTS are graded.

## ADDITIONAL INFORMATION:

- You need to <u>earn 60% or higher</u> to move on to the next lesson/unit.
- You have <u>TWO attempts</u> for every quiz/test to earn a minimum of 60% to move on.
- If you have exhausted your TWO attempts, please <u>send me a</u>

  <u>message in Canvas</u> to consider resetting the quiz/test.
  - Mrs. Fowley: <u>fowley katherine@asdk12.org</u>
  - Mrs. Foss: <u>foss michelle@asdk12.org</u>

## ADDITIONAL INFORMATION:

- <u>Tests are locked</u>.
- Once you are ready for a TEST, I will unlock it.
- If you have earned 60% or higher but YOU ARE NOT SATISFIED with your grade, contact me to consider resetting it. YOU ARE ONLY entitled request ONE RESET per quiz/test if you have initially passed it.

## ADDITIONAL INFORMATION:

- For additional help, join our <u>Zoom Office Hours</u>
   sessions at 10:00-11:00 AM (Fowley) and 11:00
   AM-12:00 PM (Foss) on Mondays, Wednesdays, and
   Fridays. Zoom meeting links are posted in the class Announcements in Canvas.
- When you join ZOOM, please be ready with your questions, and please, DO NOT use the given problems on the quizzes/tests.

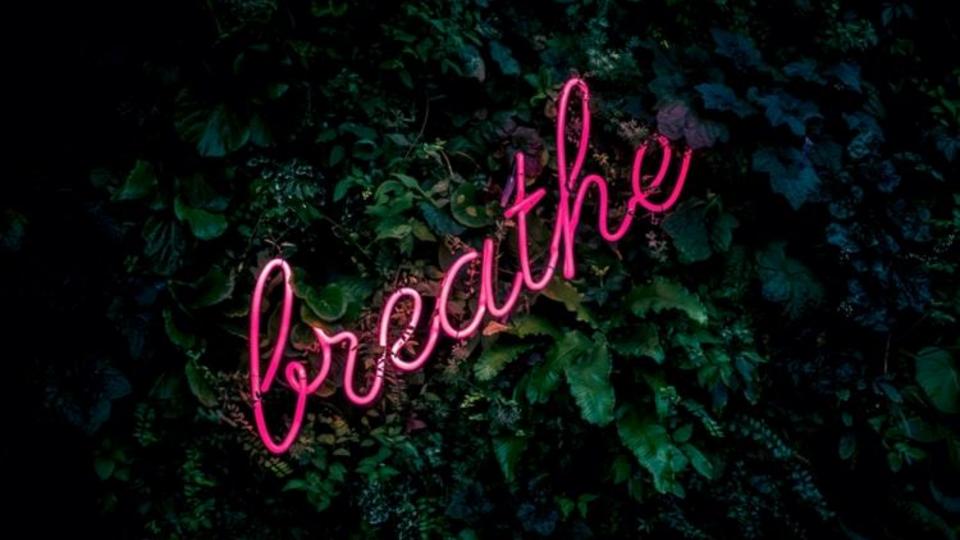

## Middle School Classes

March 31 Language Arts & Math

All work completed in Apex.

April 6 Science & Social Studies

Activities completed in Canvas.

April 13 Electives & CTE

Activities completed in Canvas.

|          | Monday                                      | Tuesday      | Wednesday         | Thursday     | Friday            |  |
|----------|---------------------------------------------|--------------|-------------------|--------------|-------------------|--|
| 3 - 9am  | Tutor Sessions for Sped, ELL, Tier II & III |              |                   |              |                   |  |
| 9 - 10am | World<br>Language                           | P.E. / JROTC | World<br>Language | P.E. / JROTC | World<br>Language |  |
| 10 -11am | Math                                        | HS Elective  | Math              | HS Elective  | Math              |  |
| 11- 12pm | Language Arts                               | Fine Arts    | Language Arts     | Fine Arts    | Language Arts     |  |
| 12 -1pm  | Science                                     | CTE          | Science           | CTE          | Science           |  |
| 1 - 2pm  | Social Studies                              | MS Electives | Social Studies    | MS Electives | Social Studies    |  |
| 2 - 3pm  | Tutor Sessions for Sped, ELL, Tier II & III |              |                   |              |                   |  |

## ASD Tech Support for Parents & Students

https://help.asdk12.org

## Meals Pick-Up 10:00 - 2:00

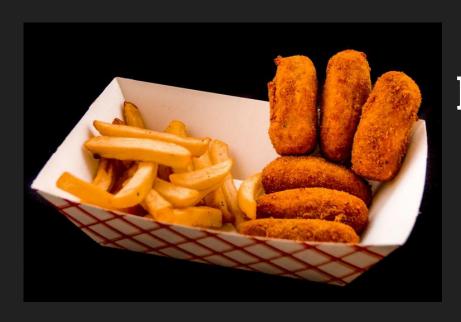

Chugiak Elementary Homestead Elementary Fire Lake Elementary More Locations & **Information** 

Mrs. Fowley and Mrs. Foss have out a PDFofthis information on their websites!

# What do you need? Any Questions?

# Good Things